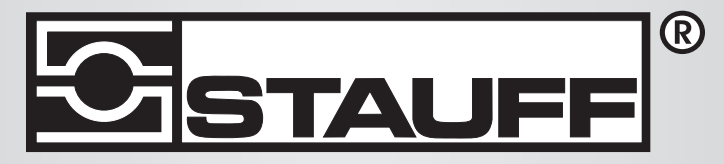

## Local Solutions For Individual Customers Worldwide

PPC-04-plus

# ESTATE PPC.04-plus

# Instrumento de medición

Manual de instrucciones

### Prólogo

Histórico de revisiones

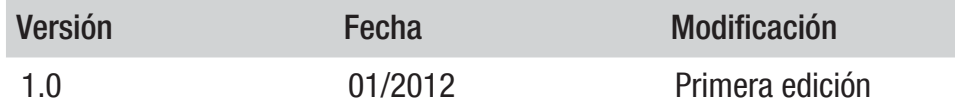

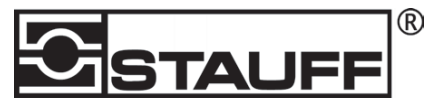

### Direcciones de contacto

Walter Stauffenberg GmbH & Co. KG Postfach 17 45 • 58777 Werdohl Im Ehrenfeld 4 • 58791 Werdohl Tel.: +49 23 92 916 0Fax.: +49 23 92 916 150 E-mail: sales@stauff.com

http://www.stauff.com

### Índice

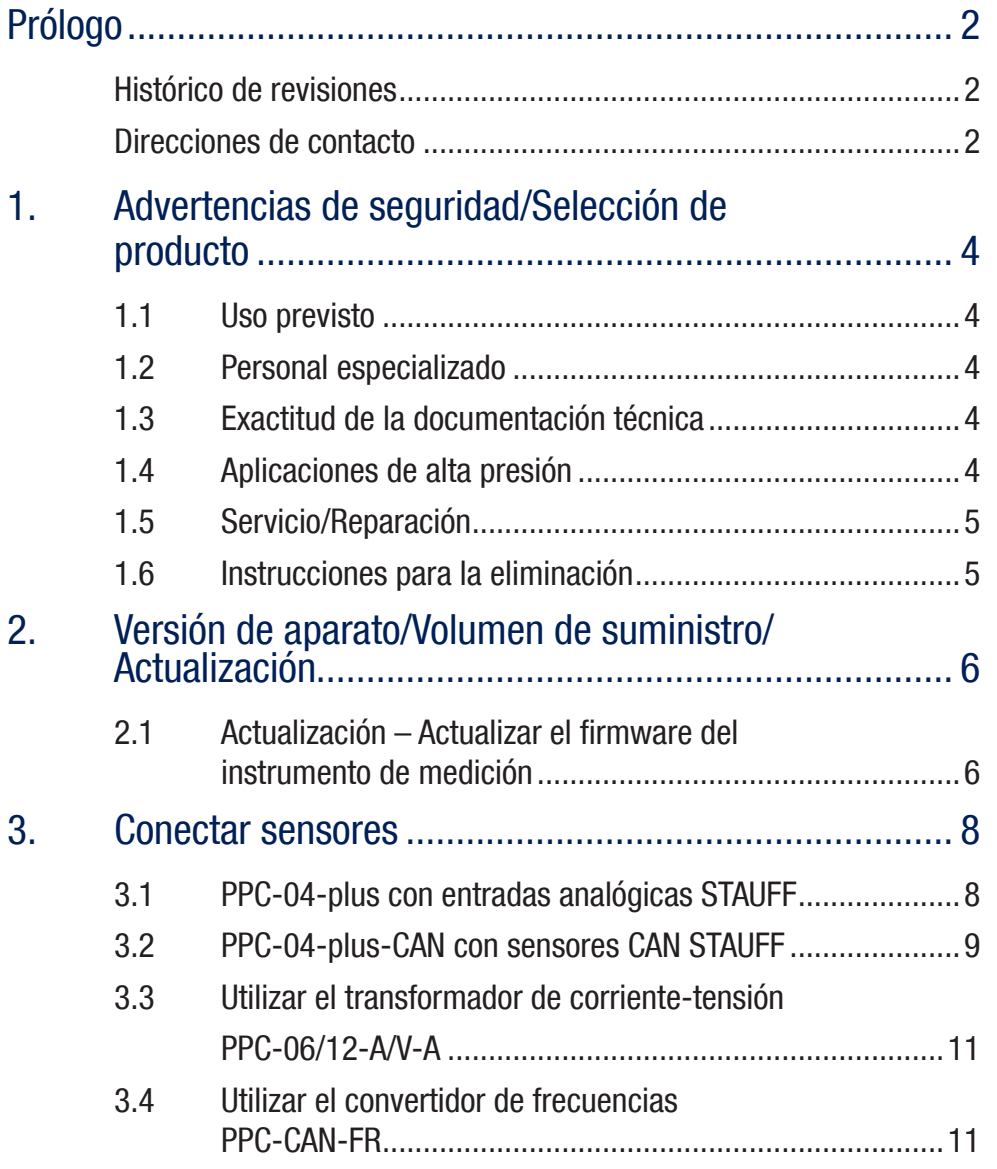

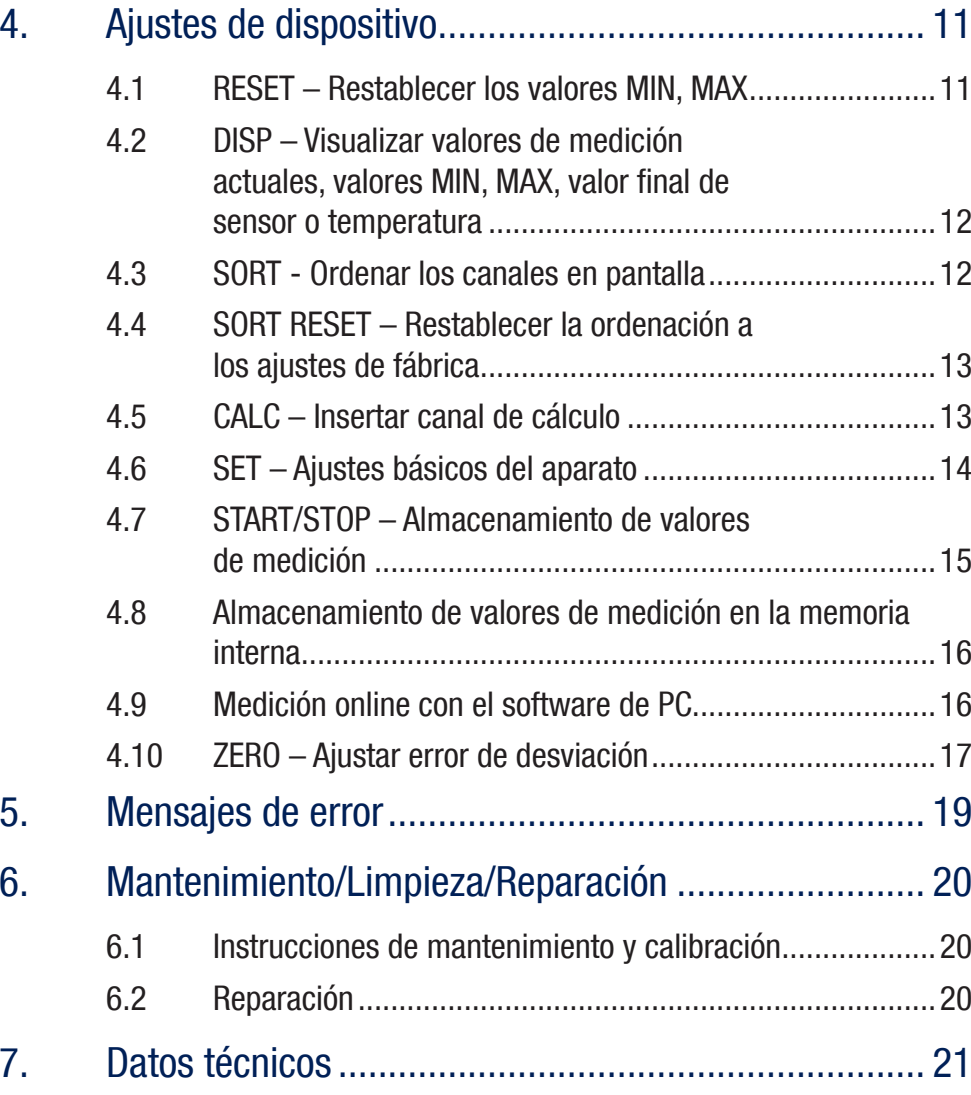

### 1. Advertencias de seguridad/Selección de producto

### 1.1 Uso previsto

Este instrumento de medición portátil sirve para medir, almacenar y supervisar valores de medición, p. ej.: en trabajos de servicio y mantenimiento, o en el ámbito de la optimización de maquinaria. El aparato solo puede utilizarse con sensores y accesorios del programa de accesorios STAUFF PPC.

Queda prohibido cualquier otro uso; esto podría provocar accidentes o daños en el aparato, y comporta la extinción inmediata de cualquier derecho de garantía ante el fabricante.

### **Advertencia**

La utilización del producto seleccionado fuera de las especificaciones o cualquier desacato de las instrucciones y advertencias de manejo puede provocar un funcionamiento erróneo con graves consecuencias, pudiendo provocar daños personales y materiales. ¡El aparato no debe utilizarse en áreas con peligro de explosión!

### 1.2 Personal especializado

Este manual de instrucciones se dirige al personal especializado y formado, que conoce las disposiciones y normas vigentes del campo de aplicación.

### 1.3 Exactitud de la documentación técnica

Este manual de instrucciones se ha realizado con gran esmero. No obstante, no se garantiza la exactitud ni la integridad de los datos, ilustraciones y dibujos. Se reserva el derecho a modificaciones.

### 1.4 Aplicaciones de alta presión

### Selección

### **A** Peligro

Al seleccionar sensores no debería superarse la presión de sobrecarga. Si se sobrepasa la presión de sobrecarga pueden producirse (según la longitud/frecuencia y altura de la punta de presión) daños en el sensor.

**TE** 

En caso de bolsas de aire, pueden producirse puntas de presión debido al "efecto diésel" que pueden sobrepasar ampliamente la presión de sobrecarga.

La presión nominal del sensor debería estar por encima de la presión nominal en el sistema a medir.

### **Montaje**

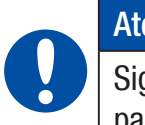

### Atención

Siga las instrucciones y respete los pares de apriete adecuados para las uniones atornilladas o adaptadores utilizados.

Rosca de conexión:

1/2" BSPP (con obturación ED) = 90 Nm

- $1/4$ " BSPP (con obturación ED) = 30 Nm
- M10x1 (con obturación de anillo tórico) = 15 Nm

### 1.5 Servicio/Reparación

Para la reparación o la calibración de los aparatos de medición, póngase en contacto con su filial de ventas

### 1.6 Instrucciones para la eliminación

### Reciclaje según WEEE

Con la adquisición de nuestro producto usted tiene la posibilidad de devolver el aparato a la filial de ventas cuando finalice su ciclo de vida.

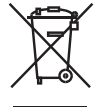

La norma WEEE (directiva UE 2002/96 CE) regula la devolución y el reciclaje de aparatos eléctricos. En el campo del B2B (Business to Business), a partir del 13/8/2005, los fabricantes de aparatos eléctricos están obligados a aceptar la devolución sin coste de los aparatos

eléctricos fabricados a partir de esta fecha para su reciclaje. Entonces, los aparatos eléctricos ya no pueden llevarse a los puntos de recogida de desechos "normales". Los aparatos eléctricos deben reciclarse y desecharse por separado. Todos los aparatos sujetos a esta directiva están identificados con este logotipo.

### ¿Qué podemos hacer por usted?

Le ofrecemos una posibilidad libre de gastos para devolvernos su viejo aparato. Entonces, nosotros reciclaremos y eliminaremos su aparato según la situación legal vigente.

### ¿Qué debe hacer usted?

Cuando su aparato haya llegado al final de su vida, simplemente envíenoslo mediante servicio de paquetería (en una caia) a la filial de ventas que le hava atendido. Nosotros nos encargaremos de las medidas de reciclaje y eliminación aplicables. De este modo, usted no debe hacer frente a ningún gasto o molestia.

### ¿Más preguntas?

Si tiene más preguntas, póngase en contacto con su filial de ventas.

### Instrucciones para la eliminación de baterías

La eliminación de baterías está sujeta en la UE a la directiva sobre baterías 2006/66/CE, en Alemania a la ley sobre baterías (BattG) del 25.6.2009, e internacionalmente a las legislaciones nacionales correspondientes.

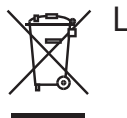

Las baterías no deben tirarse a la basura.

### 2. Versión de aparato/Volumen de suministro/ Actualización

El equipamiento básico de su instrumento de medición incluye el siguiente equipamiento:

 $\bullet$ "PPC-04-plus": Conexiones para dos sensores analógicos STAUFF

o

- s"PPC-04-plus-CAN": Conexión para una red de bus CAN para un máximo de 3 sensores de bus CAN STAUFF:
- sFuente de alimentación USB 5 V 1 A, incluido adaptador de país
- sCable USB
- sMemoria USB
- sPPC-Soft-plus Software (en el soporte de datos incluido)
- sManual de instrucciones electrónico (en el soporte de datos incluido)

Puede ver información sobre otros accesorios no incluidos en el volumen de suministro en el capítulo "Accesorios".

### 21 Actualización – Actualizar el firmware del instrumento de medición

El propio usuario puede actualizar el firmware del instrumento de medición para tener el aparato con su versión más nueva. En esta sección se explica el procedimiento de actualización.

La versión de firmware actual del instrumento de medición aparece al encender el aparato.

Para la actualización se utilizan archivos con extensión \*.FIMG. Estos archivos se copian en el instrumento de medición. La transferencia de archivos se realiza a través de una memoria USB.

- **1** Copie el archivo con extensión \*.FIMG sin subcarpetas directamente del PC a la memoria USB y conecte la memoria en el aparato desconectado.
- **2** Retire todos los sensores conectados al instrumento de medición.
- **3** Conecte el instrumento de medición y espere hasta que aparezca el mensaje "NO SENSOR" y aparezca el símbolo de memoria en la línea superior.
- **4** Pulse brevemente la tecla ON/OFF.
- **5** Espere al siguiente mensaje: FIRMWARE UPDATE -> ok
- **6** Con OK se realizará la actualización: FIRMWARE UPDATE, con Esc se desconecta el aparato sin actualizar.

### Cargar la batería

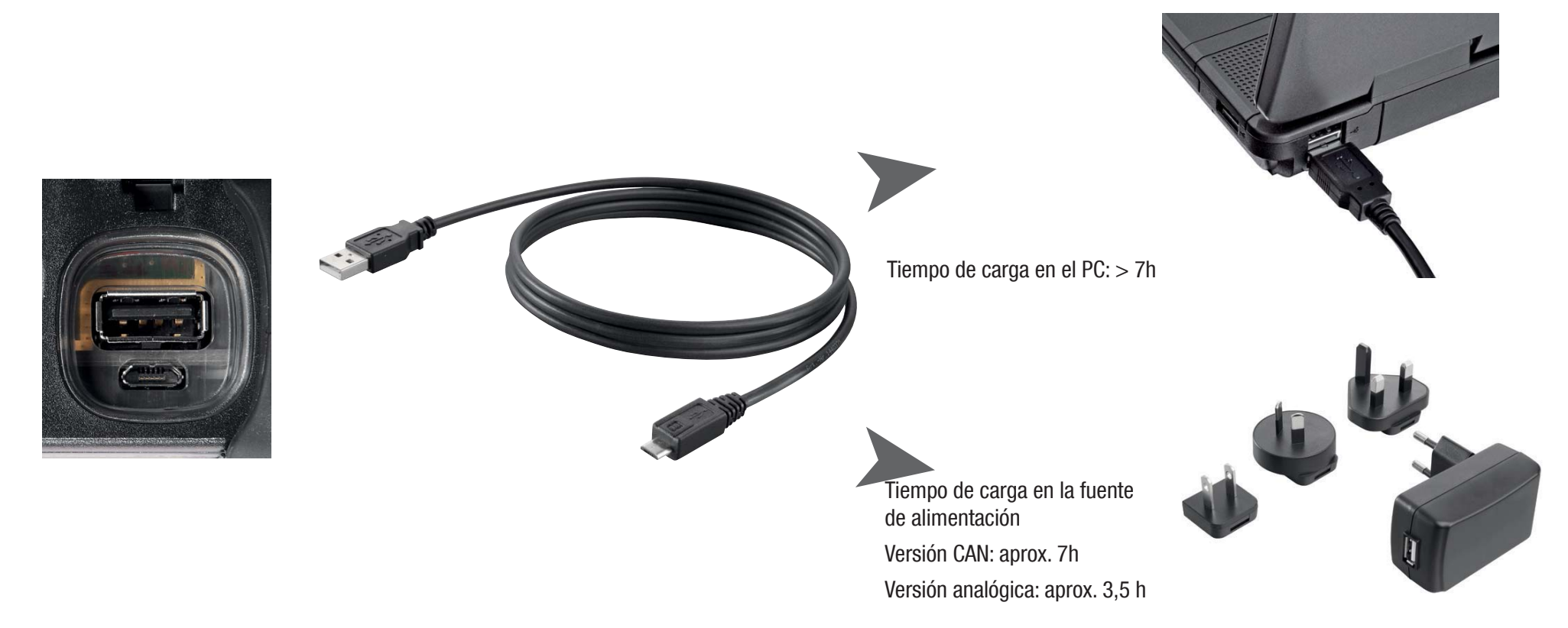

### Atención

El aparato también puede cargarse a través de un puerto USB del PC. Aunque el PC suministra una corriente relativamente pequeña. La carga de la batería dura mucho más.

Si hay sensores conectados al aparato, puede ocurrir que la corriente de carga sea inferior al consumo de corriente del aparato y que la batería se descargue más. Por tanto, para una carga rápida, en caso de régimen continuo o mediciones prolongadas, a ser posible debería usarse la fuente de alimentación o el adaptador para coche, disponible como accesorio.

### Cambio de batería

Si fuera necesario un cambio de batería, póngase en contacto con su filial de ventas.

### V1.0/10/12**7**

### 3. Conectar sensores

### 3.1 PPC-04-plus con entradas analógicas STAUFF

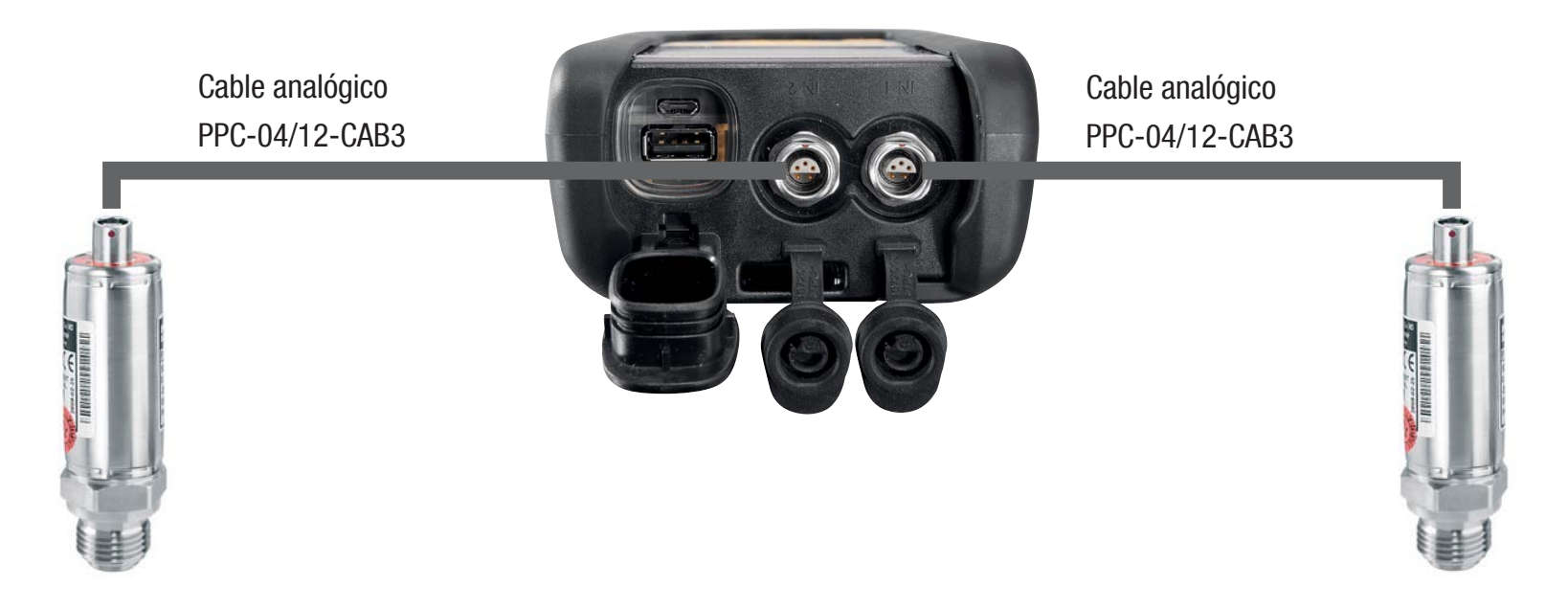

### 3.2 PPC-04-plus-CAN con sensores CAN STAUFF

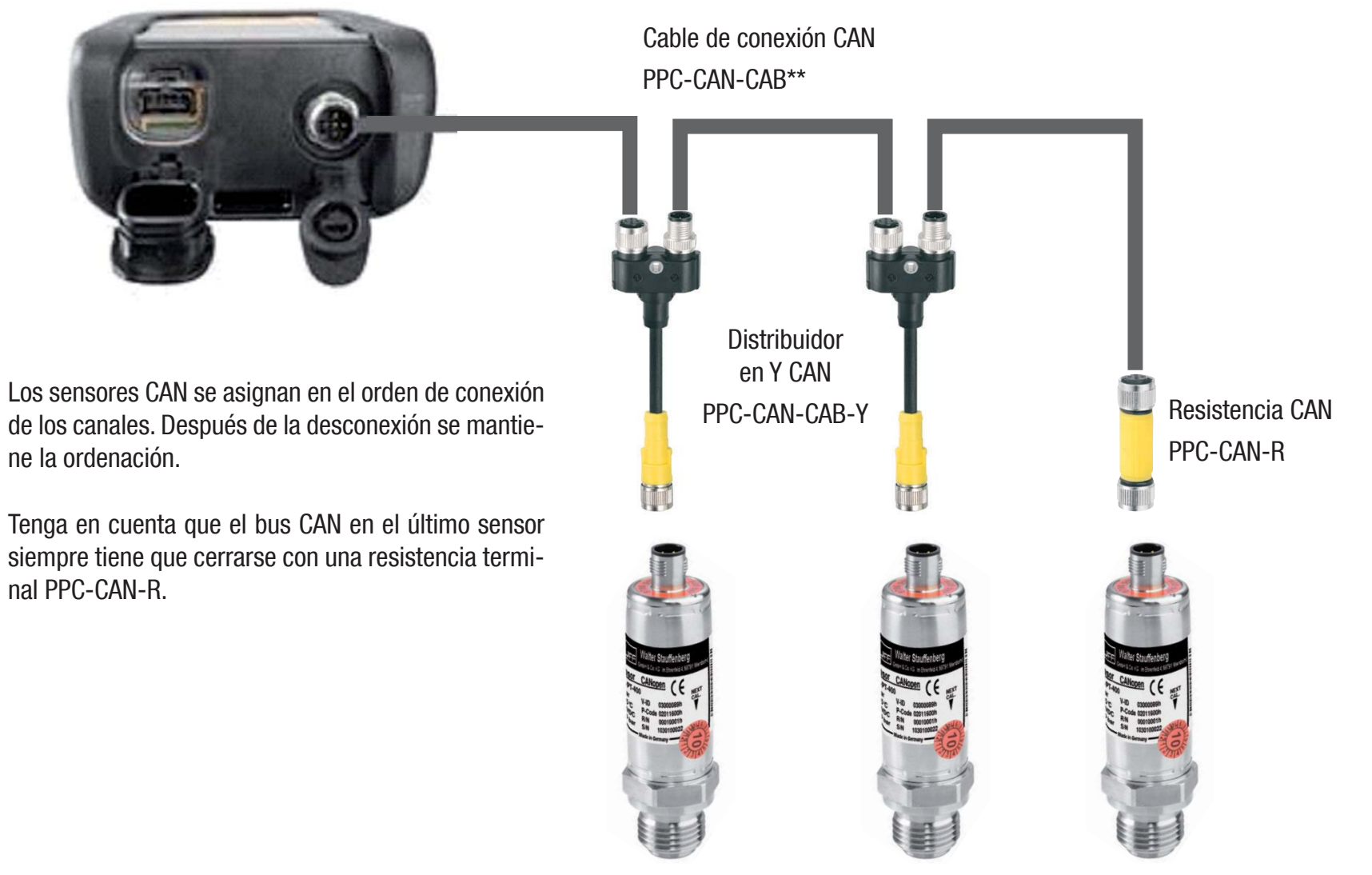

La ordenación en la pantalla puede modificarse en el menú SORT (v. pág. 12).

La ordenación puede restablecerse por completo con Reset SORT (v. pág. 13). Entonces la ordenación tiene lugar en el orden de conexión.

### V1.0/10/12**9**

 $\mathbf i$ 

Ť

### 3.2.1 La conexión SpeedCon

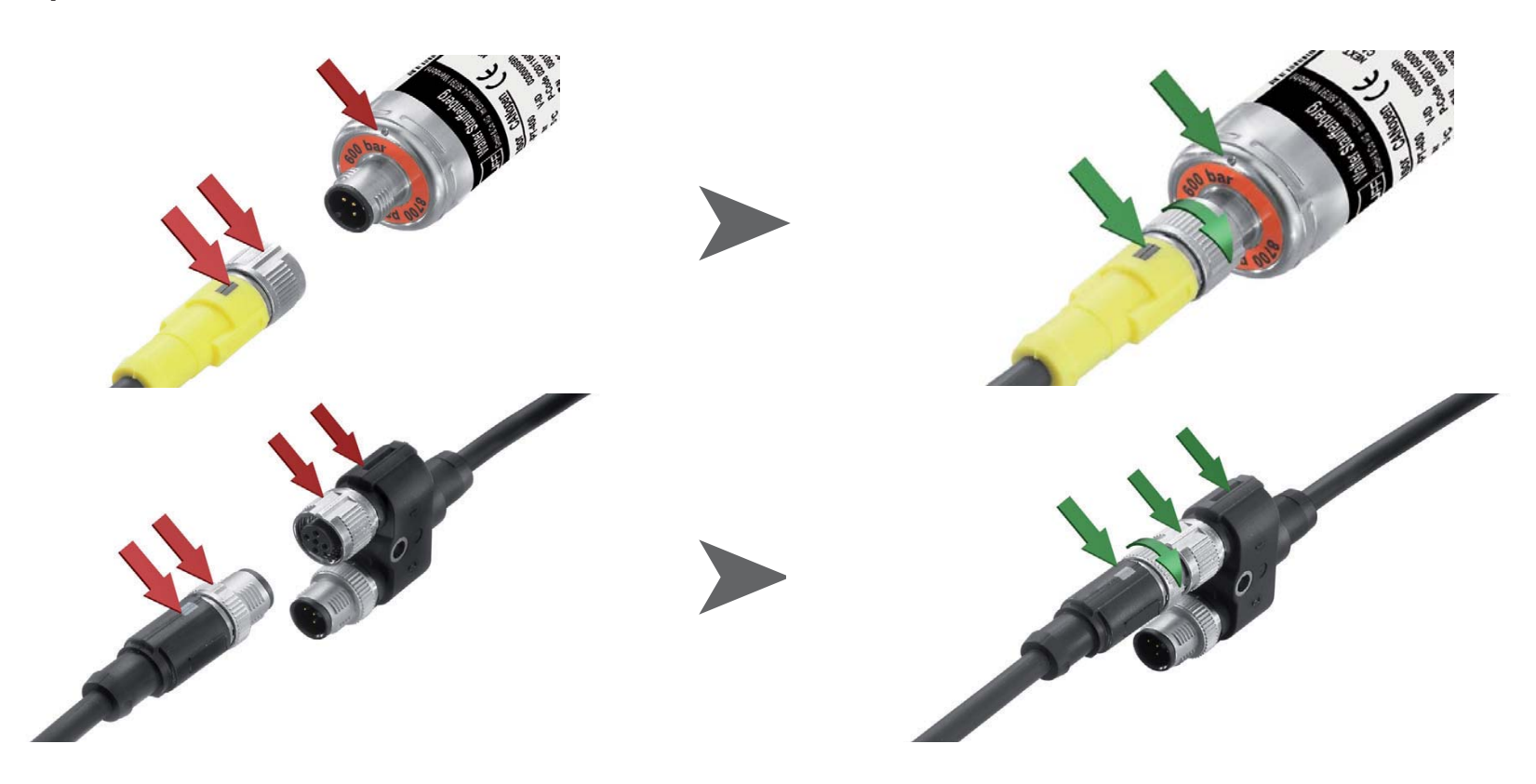

 $\mathbf{i}$ 

### Atención

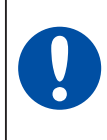

Inserte los capuchones de plástico en las conexiones no utilizadas. Las entradas/salidas abiertas provocan la pérdida de garantía de protección contra el polvo y las salpicaduras. El tipo de protección IP54 o IP67 solo se garantiza si todos los capuchones de plástico están colocados o bien los cables del sensor estén conectados.

 Si en el transcurso de un almacenamiento de valores de medición se conecta un sensor adicional, este no se tendrá en cuenta. Esto significa que no se mostrará un nuevo canal y que no se guardarán los valores de medición de este canal.

Si en el transcurso de una medición se quita un sensor, la medición continuará. Se guardarán los datos registrados hasta el momento del sensor retirado.

### 3.3 Utilizar el transformador de corriente-tensión PPC-06/12-A/V-A

El transformador de corriente/tensión solo puede utilizarse con la versión analógica del instrumento de medición PPC-04-plus. Después de la conexión la visualización se realiza en la pantalla como %-valor. La escala y las magnitudes pueden modificarse mediante el software PPC-Soft-plus.

### 3.4 Utilizar el convertidor de frecuencias PPC-CAN-FR

El convertidor de frecuencias PPC-CAN-FR puede utilizarse con las dos versiones del instrumento de medición. La configuración del convertidor de frecuencias se realiza a través del software PPC-Soft-plus (tenga en cuenta también el manual de instrucciones del convertidor).

En la versión CAN del instrumento de medición el aparato detecta y visualiza directamente las gamas de ajuste del convertidor de frecuencias.

La versión analógica dispone de una detección de sensor para las gamas de ajuste 0 ... 15, 60, 150, 300, 600, 750 l/min así como 0 ... 10000 1/min. El aparato muestra directamente estas gamas. El resto de gamas de ajuste primero aparecen como %-valor, pero luego pueden configurarse mediante el software PPC-Soft-plus.

### 4 Ajustes de dispositivo

 Una parte de las teclas tiene doble función. A la segunda función, imi presa en gris, se accede pulsando la tecla durante 3 s.

### 4.1 RESET – Restablecer los valores MIN, MAX

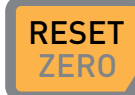

 $Z$ ESET Restablece los valores MIN y MAX de todos los canales.

4.2 DISP - Visualizar valores de medición actuales, valores MIN, MAX, valor final de sensor o temperatura

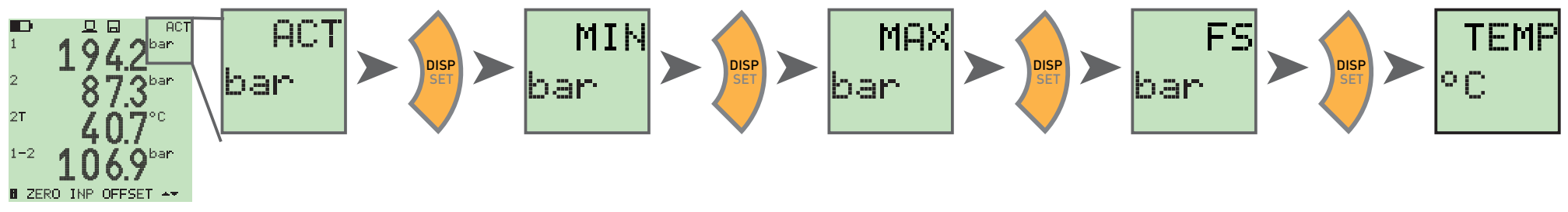

4.3 SORT - Ordenar los canales en pantalla

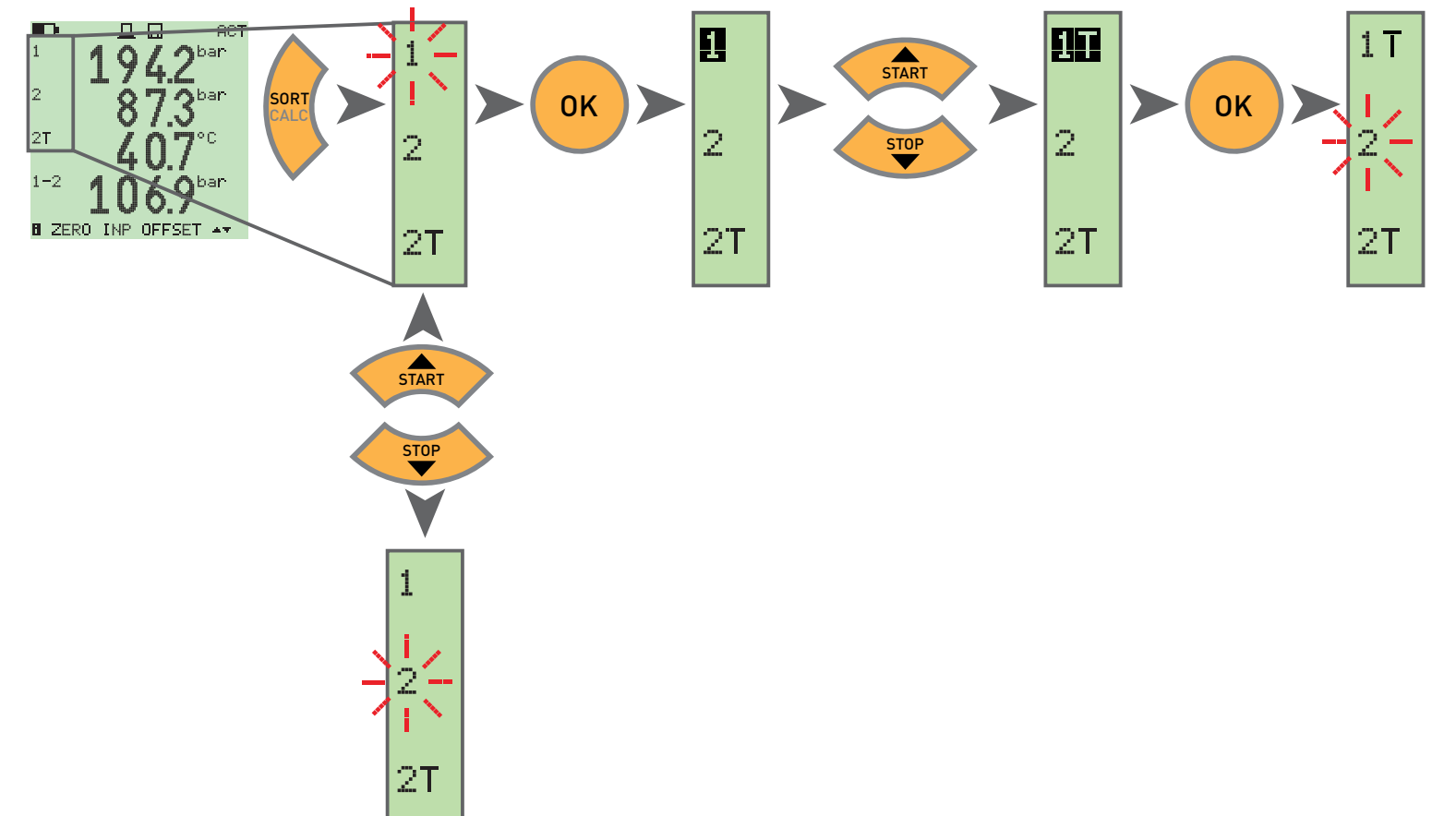

4.4 SORT RESET – Restablecer la ordenación a los ajustes de fábrica

Posicionar todos los sensores **E** SORT RESET  $\rightarrow$  OK  $\rightarrow$  OK SORTH **SENSOR** NO CALC

4.5 CALC – Insertar canal de cálculo

Diferencia 1-2

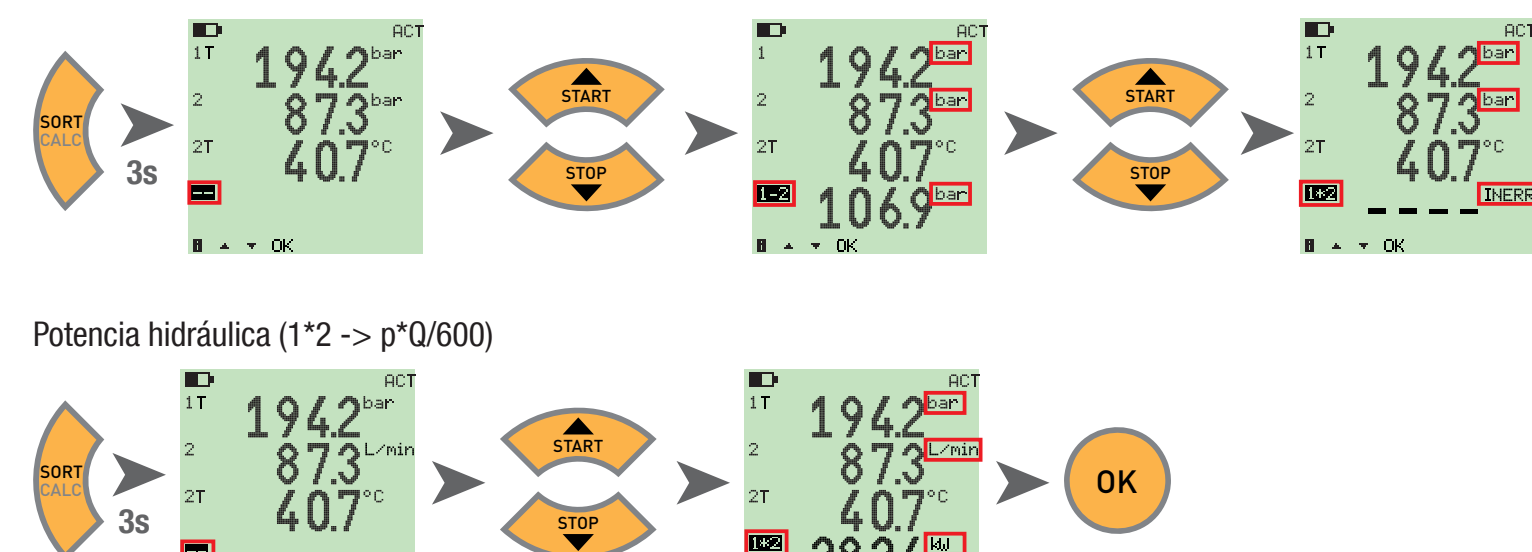

 $B = -$ 

 $\sim 100$ 

 Como fórmulas existen valor diferencial, suma y potencia (multiplicación). Después de seleccionar la fórmula se comprueba la plausibilidad de las magi nitudes. En caso de magnitudes no plausibles aparece el mensaje de error INERR.

E  $B = -1$ 

 $\sim$ 

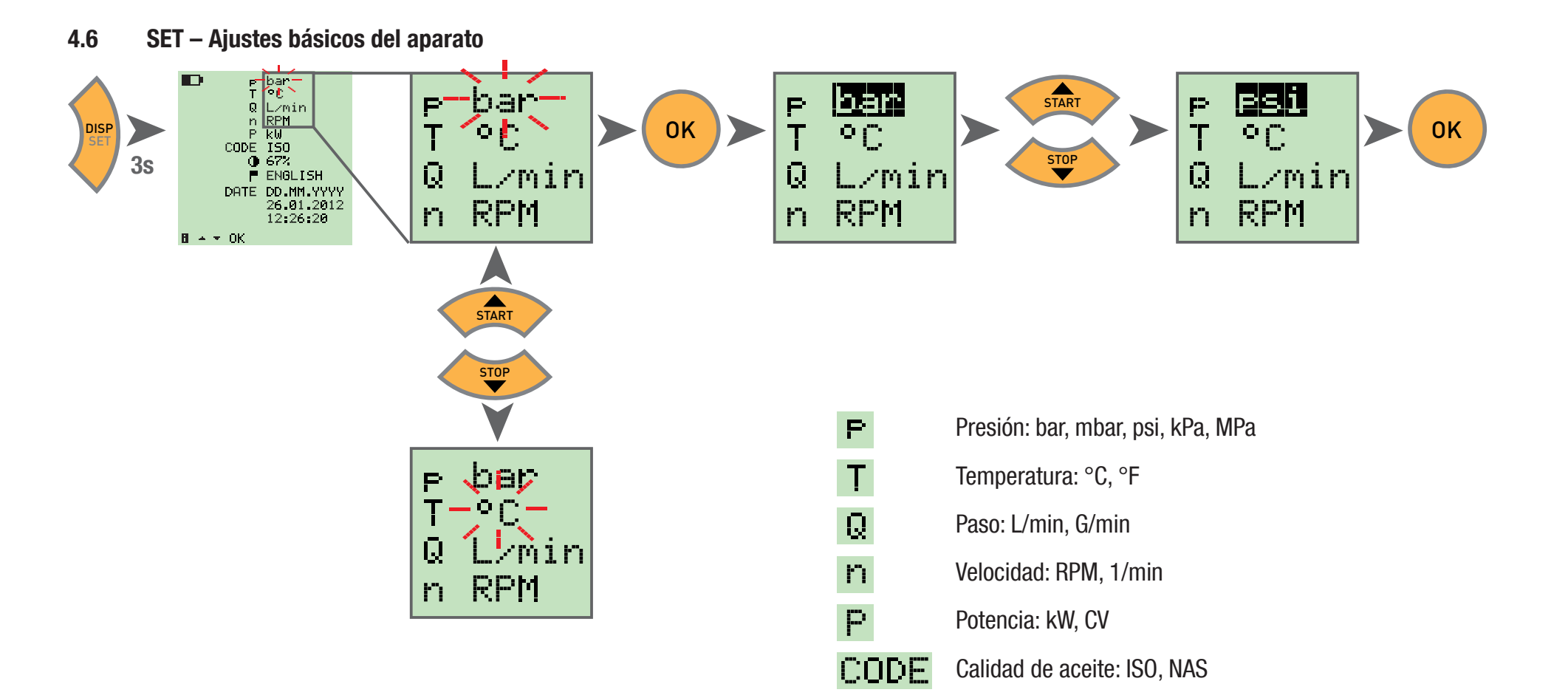

O

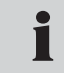

Opcionalmente también pueden modificarse los ajustes básicos del aparato a través del software de PC.

Adicionalmente aquí también puede ajustarse la duración hasta la desconexión automática del aparato y la iluminación de fondo, así como la escala de los sensores externos

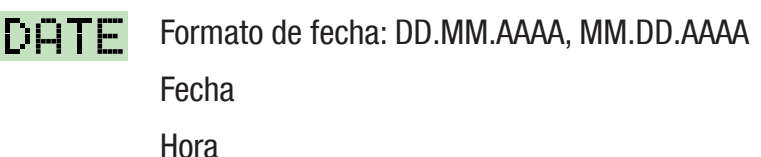

**IDI** Idioma: Deutsch, English, Francais, Italiano,

Contraste: 0 … 100%

Español

### 4.7 START/STOP – Almacenamiento de valores de medición

 El aparato solo puede guardar una medición en la memoria interna. Cuando se inicia una nueva medición, se sobrescribe la anterior. i Para guardar varias mediciones utilice una memoria USB.

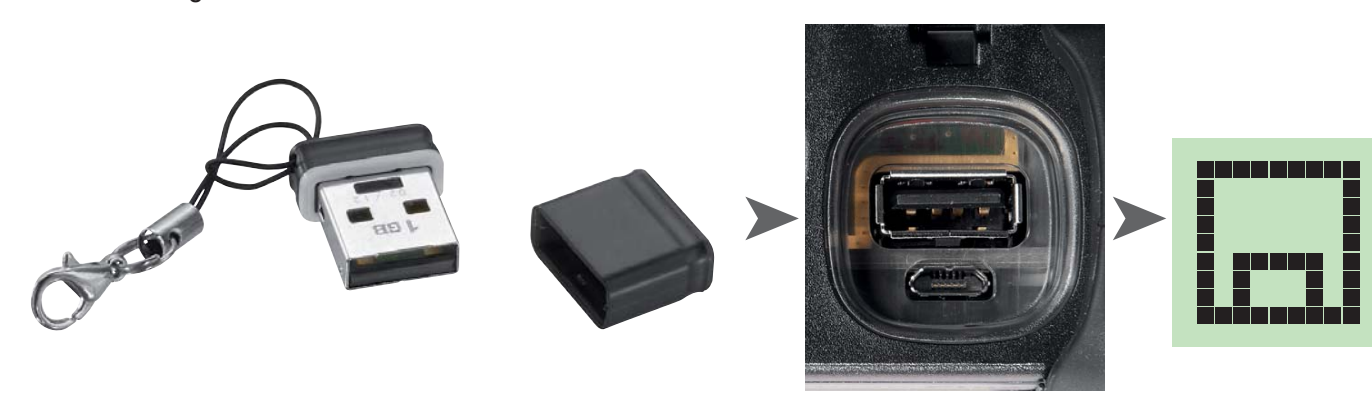

 Si antes de la conexión se conecta una memoria USB, la medición de la memoria interna se almacena en la memoria USB. **DATATRANSFER** Entonces en la pantalla aparece: F

# Atención

 $\bullet$  $\blacksquare$ 

Conectar o desconectar la memoria con el aparato desconectado.

- **ACT** ┳ AC<sub>1</sub> **START**  $\tau$   $\rightarrow$   $\tau$   $\tau$   $\rightarrow$   $\tau$   $\rightarrow$   $\sim$   $\tau$   $\sim$   $\tau$ B-REC-REC00012.scmo オイト
- 4.8 Almacenamiento de valores de medición en la memoria interna

4.8.1 Almacenamiento de valores de medición en la memoria USB

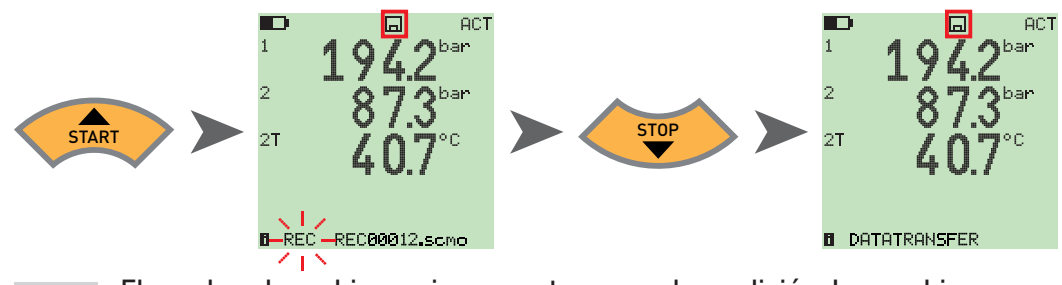

El nombre de archivo se incrementa con cada medición. Los archivos se guardan con fecha y hora.

### 4.9 Medición online con el software de PC

Los datos de medición también pueden transferirse, visualizarse y almacenarse directamente en el software del PC a través del puerto USB. Puede ver más detalles en la ayuda del software de PC.

**ONLINE DATATRANSFER** Entonces en la pantalla aparece **Fil** 

i

### 4.10 ZERO – Ajustar error de desviación

### 4.10.1 ZERO – Desviación de entrada

ZERO – Desviación de entrada restablece el punto cero de los sensores conectados.

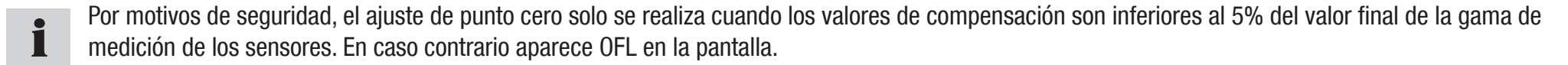

La desviación se guarda hasta la desconexión del aparato.

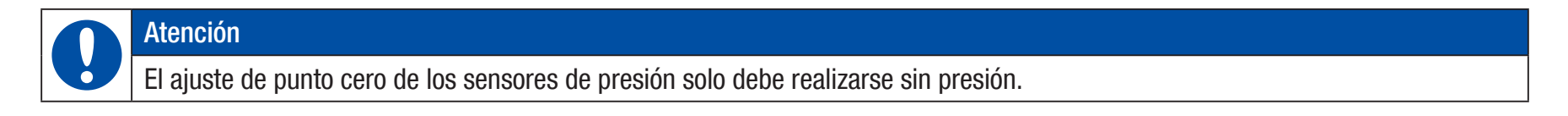

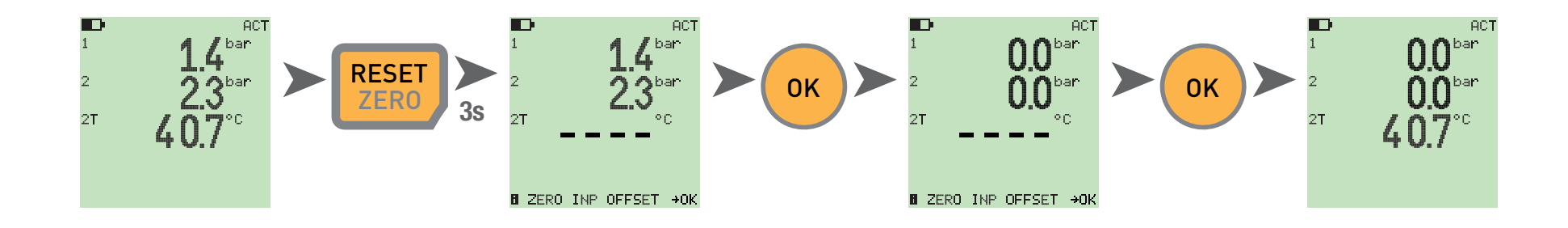

### $4.10.2$  ZERO - Desviación A

 $ZERO - Desviación  $\Delta$  establece el valor diferencial en cero con una medición de presión diferencial.$ 

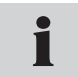

 Realice el ajuste de presión diferencial con presión de servicio; el ajuste solo es válido para esta presión. Monte ambos sensores en la misma conexión (adaptador T). La tolerancia de los sensores entre ellos se establece mediante el ajuste a cero. El ajuste solo se realiza cuando los valores de compensación son inferiores al 5% del valor final de la gama de medición de los sensores. En caso contrario aparece OFL en la pantalla.

La desviación se guarda hasta la desconexión del aparato.

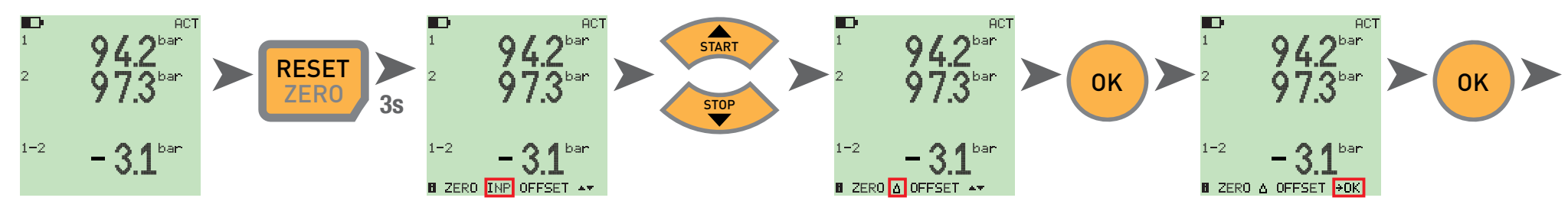

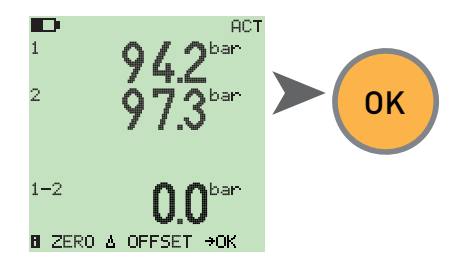

### 4.11 Reset del aparato

Desconecte el aparato.

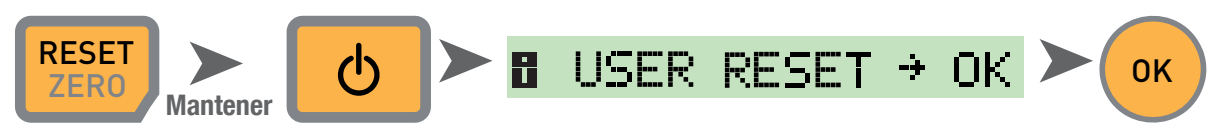

El aparato se restablece a los ajustes de fábrica.

### 5 Mensajes de error

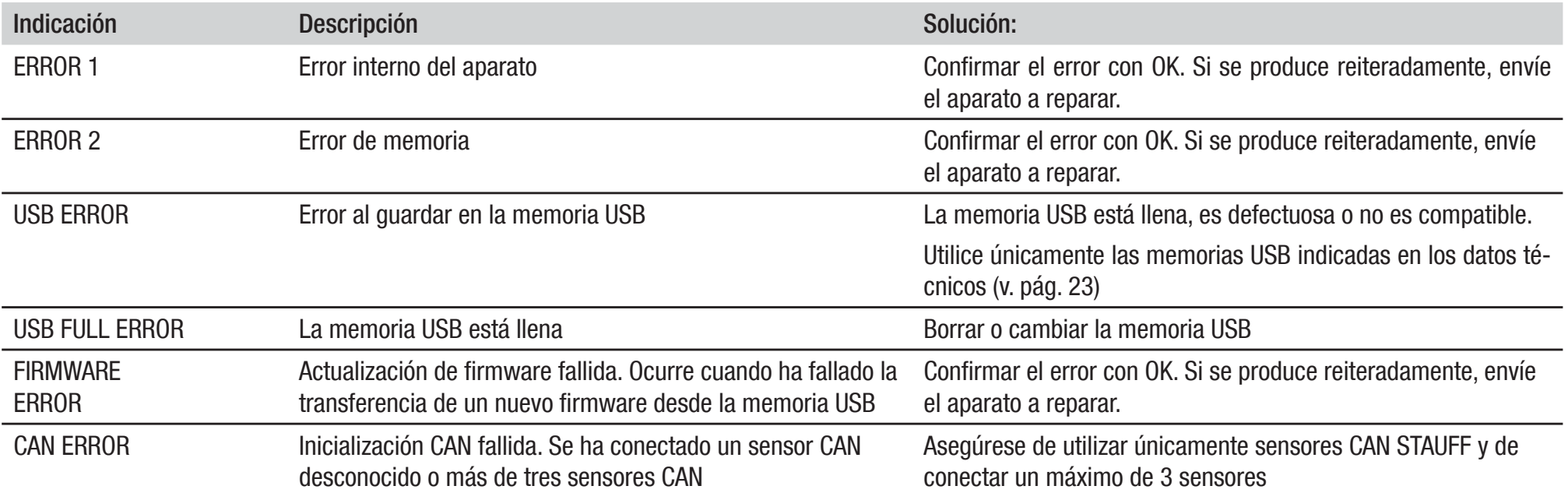

### 6. Mantenimiento/Limpieza/Reparación

### Atención

Desconecte el instrumento de medición y desconéctelo del suministro eléctrico antes de la limpieza.

### Atención

 $\overline{\mathbf{0}}$ 

No deben usarse productos limpiadores agresivos, disolventes, gasolina de motores o productos químicos similares. La utilización de estos productos químicos puede dañar la carcasa o la pantalla.

Si la carcasa está sucia, límpiela con un paño suave y ligeramente húmedo. En caso de suciedad persistente pueden usarse productos de limpieza suaves.

### 6.1 Instrucciones de mantenimiento y calibración

El instrumento de medición no tiene mantenimiento. Pero requiere una calibración regular. En caso de uso frecuente se requiere una calibración cada seis meses. Póngase en contacto con su filial de ventas para ello.

### 6.2 Reparación

En caso de reparación, póngase en contacto con su filial de ventas e indique la información siguiente:

- sNombre de su empresa
- s**Departamento**
- sPersona de contacto
- sNúmero de teléfono y fax
- sDirección electrónica
- s Número de artículo de la pieza del aparato reclamada, así como número de serie, si procede
- $\bullet$ Descripción detallada del error

### 7. Datos técnicos

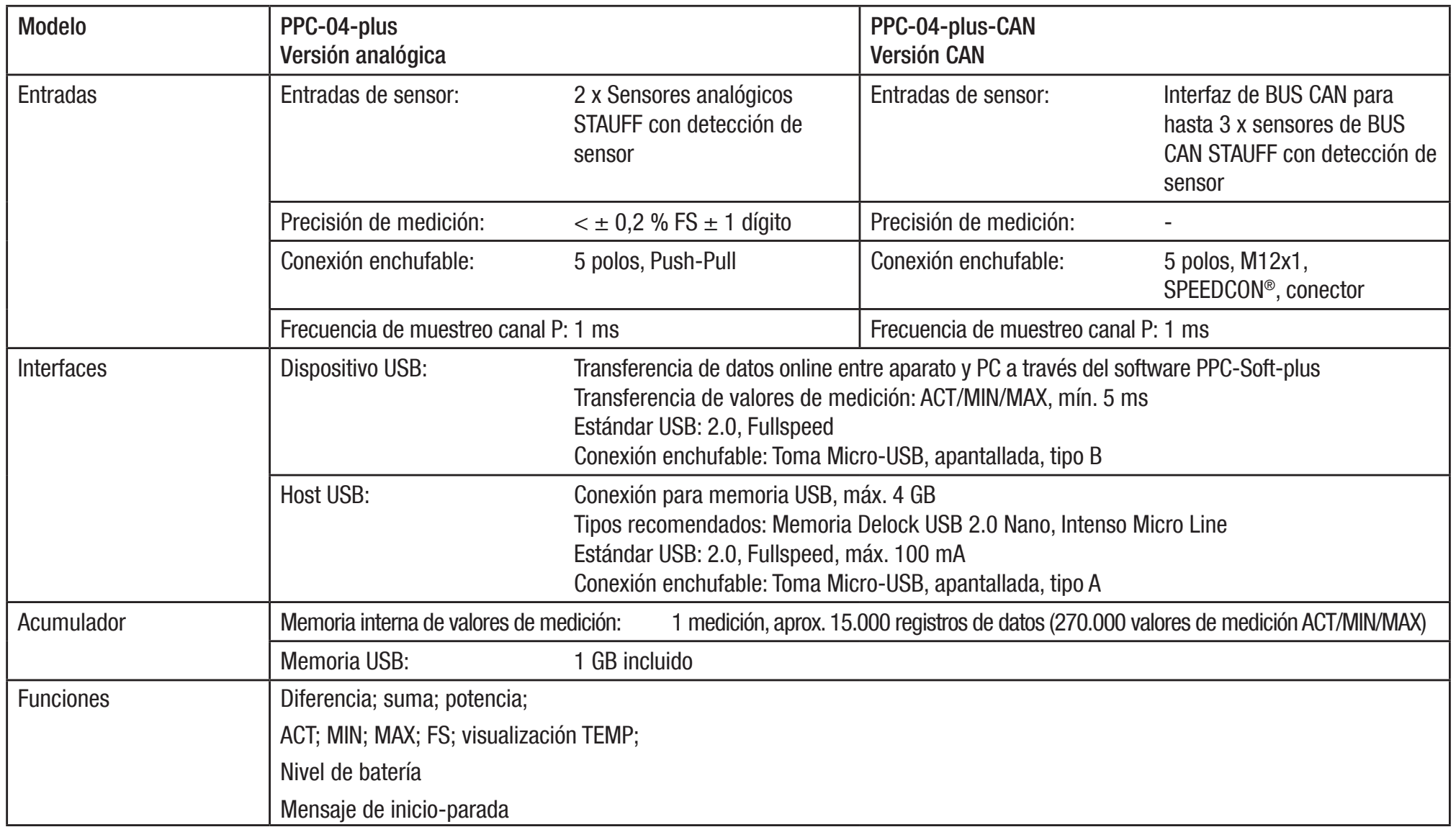

### Datos técnicos

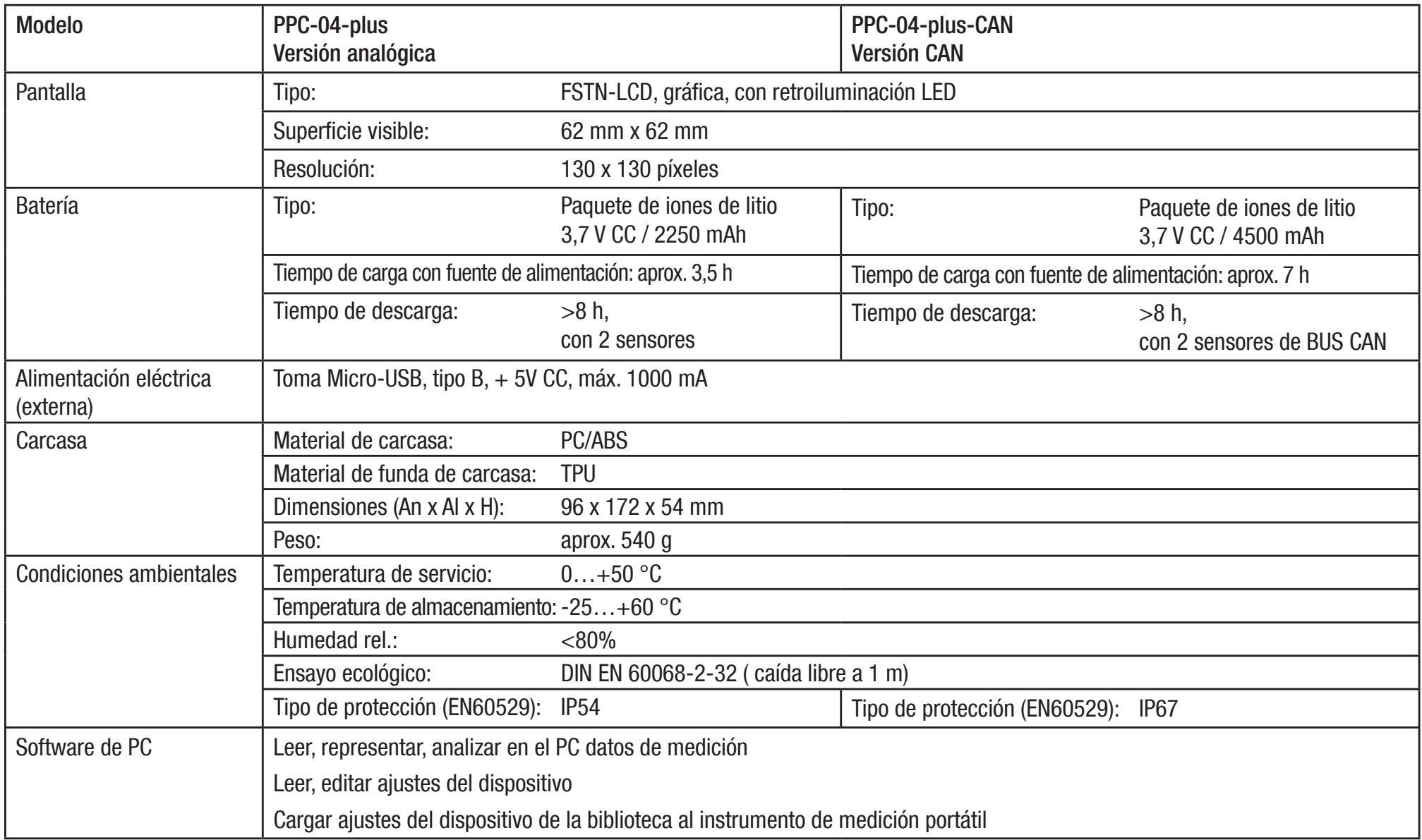

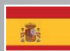

**Manual de instrucciones PPC-04-plus** 

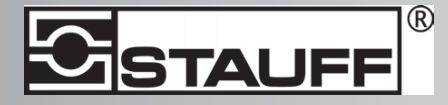

Direcciones de contacto Walter Stauffenberg GmbH & Co. KG Postfach 17 45 • 58777 Werdohl Im Ehrenfeld 4 • 58791 Werdohl Tel.: +49 23 92 916 0 Fax.: +49 23 92 916 150 E-mail: sales@stauff.com http://www.stauff.com